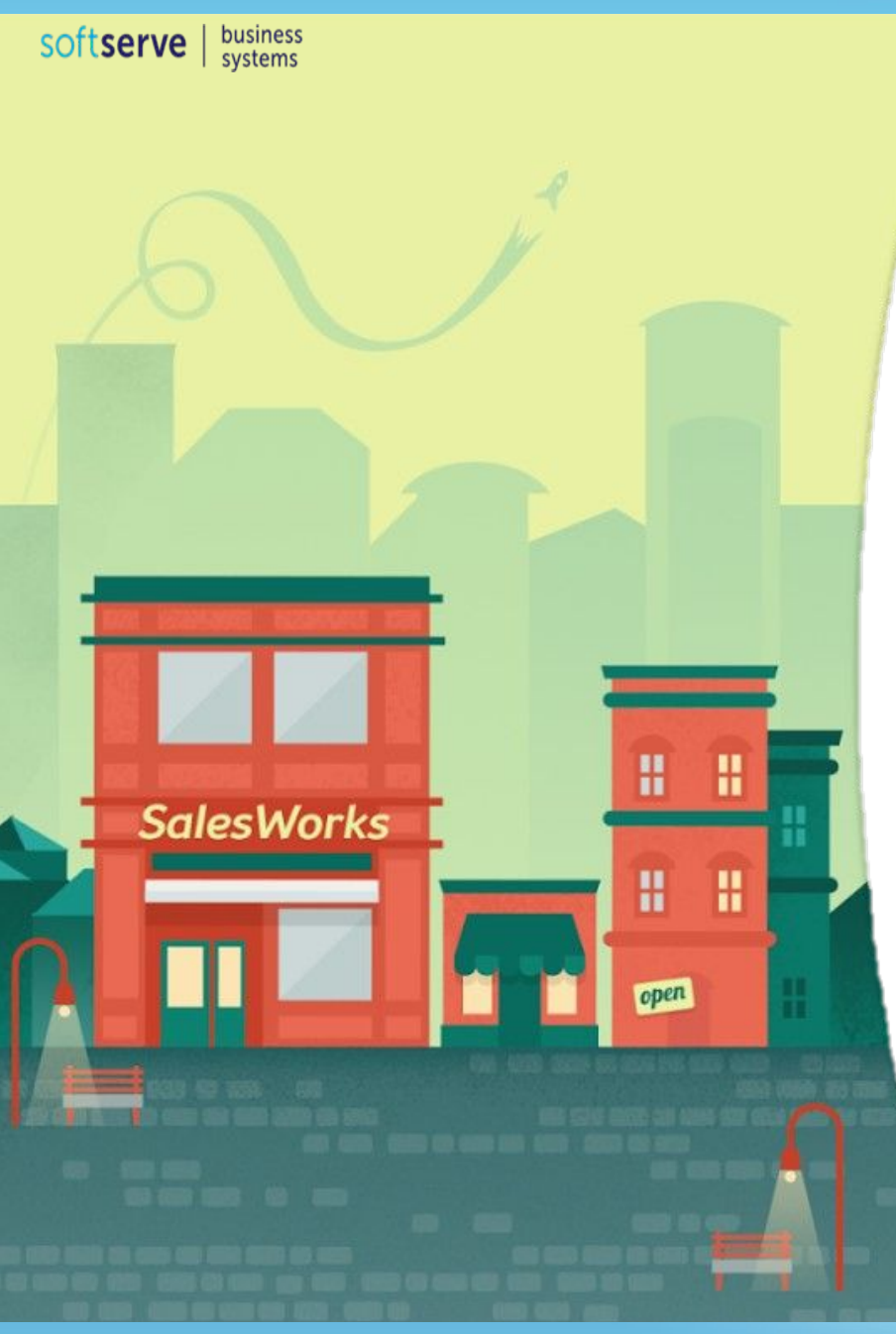

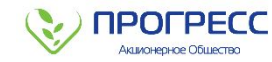

# **ИНСТРУКЦИЯ ДЛЯ МЕРЧЕНДАЙЗЕРА ПО РАБОТЕ С ПРОГРАММОЙ SalesWorks НА МОБИЛЬНОМ УСТРОЙСТВЕ**

**Часть 6. Перезагрузка базы данных**

**Январь 2019**

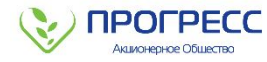

При возникновении необходимости **перезагрузить базу данных** на мобильное устройство необходимо выполнить **следующие действия**:

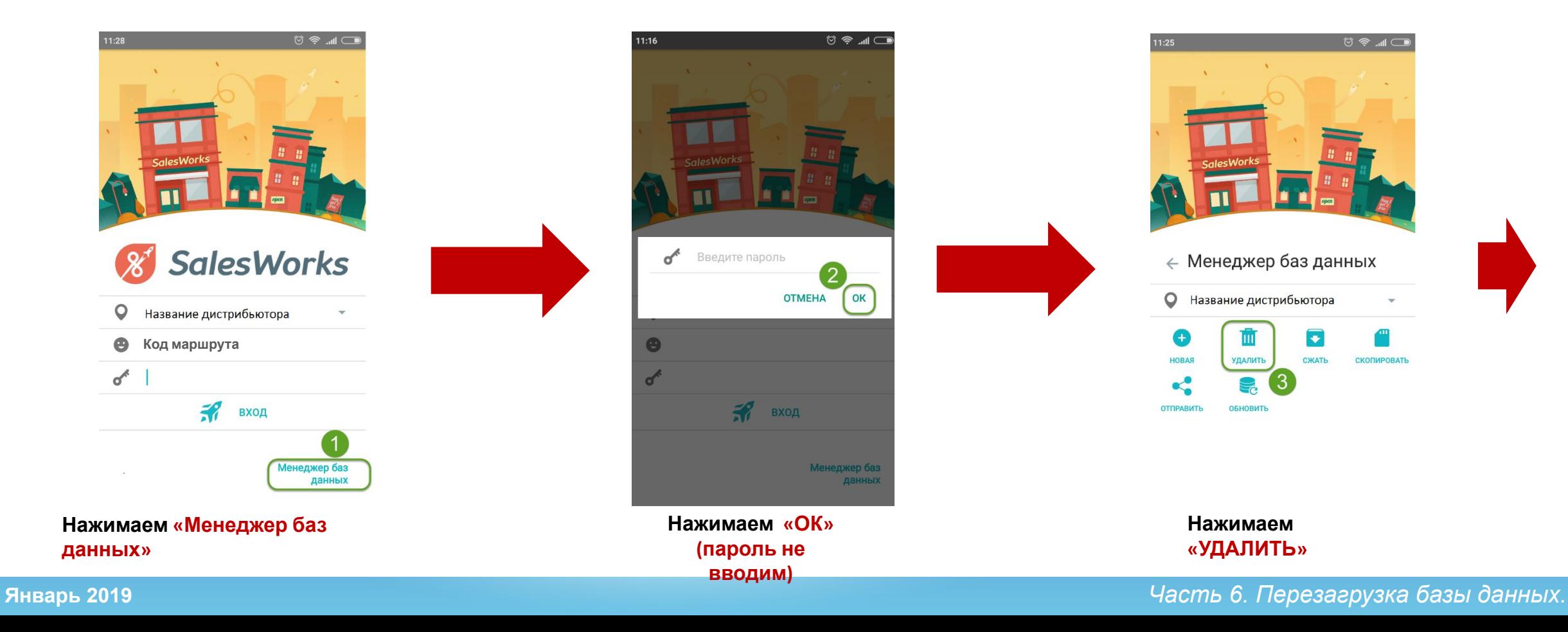

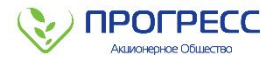

При возникновении необходимости **перезагрузить базу данных** на мобильное устройство необходимо выполнить **следующие действия**:

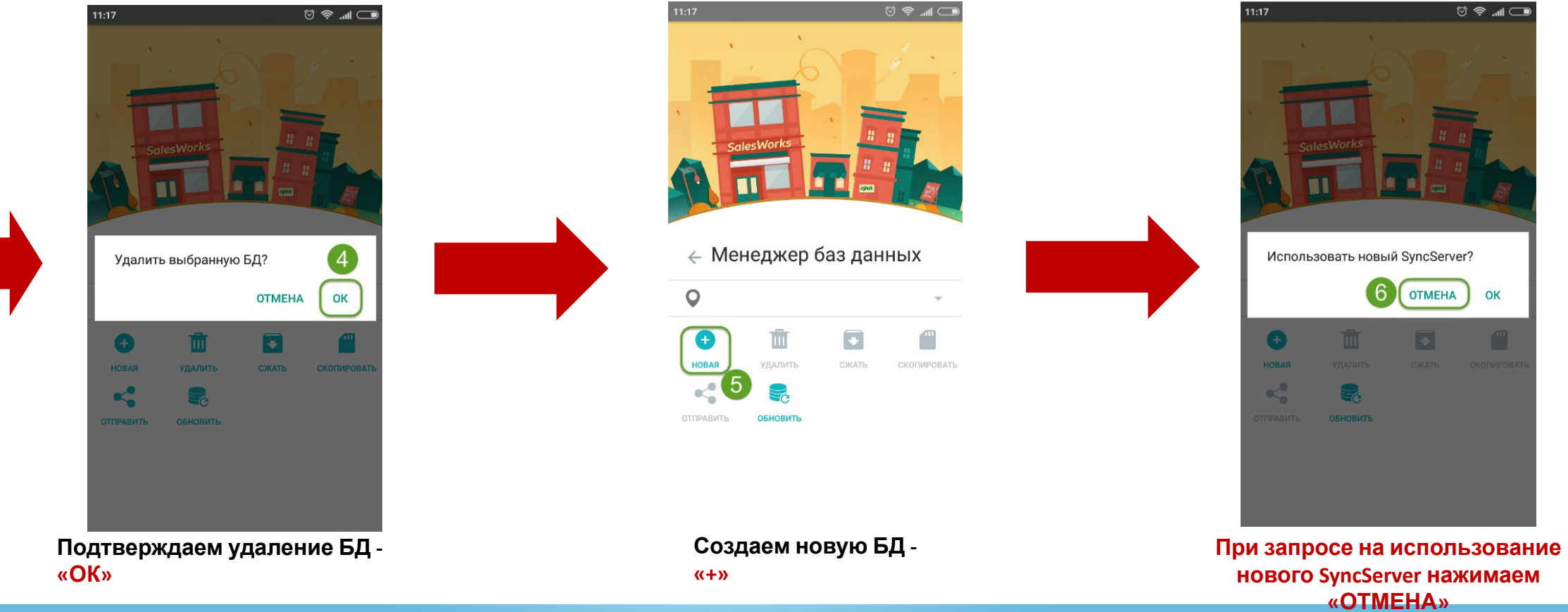

**Январь 2019**

**Хост:** Salesworks.progressfood.ru

**NPOFPECC** Акционерное Обществ

**Порт:** 50050

При возникновении необходимости **перезагрузить базу данных** на мобильное устройство необходимо выполнить **следующие действия**:

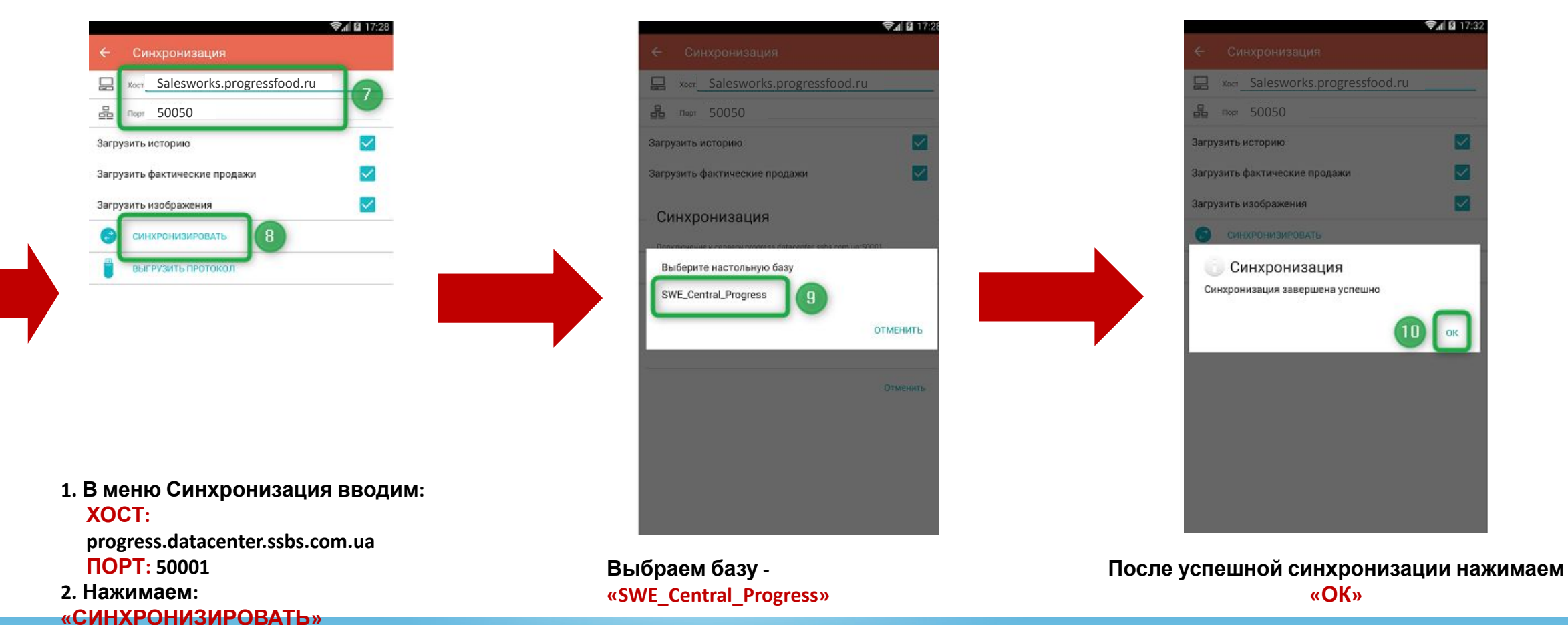

*Часть 6. Перезагрузка базы данных.*

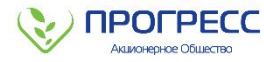

При возникновении необходимости **перезагрузить базу данных** на мобильное устройство необходимо выполнить **следующие действия**:

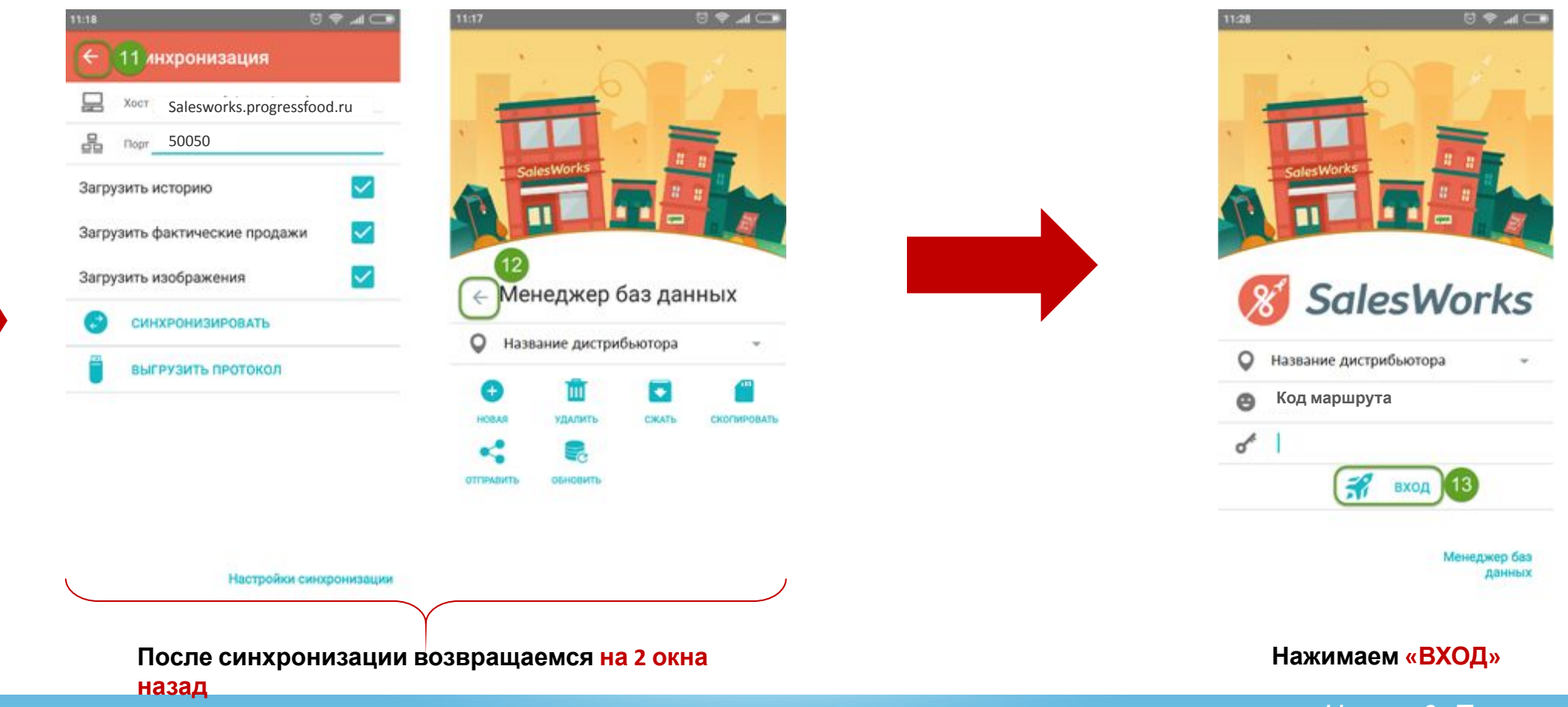

*Часть 6. Перезагрузка базы данных.*

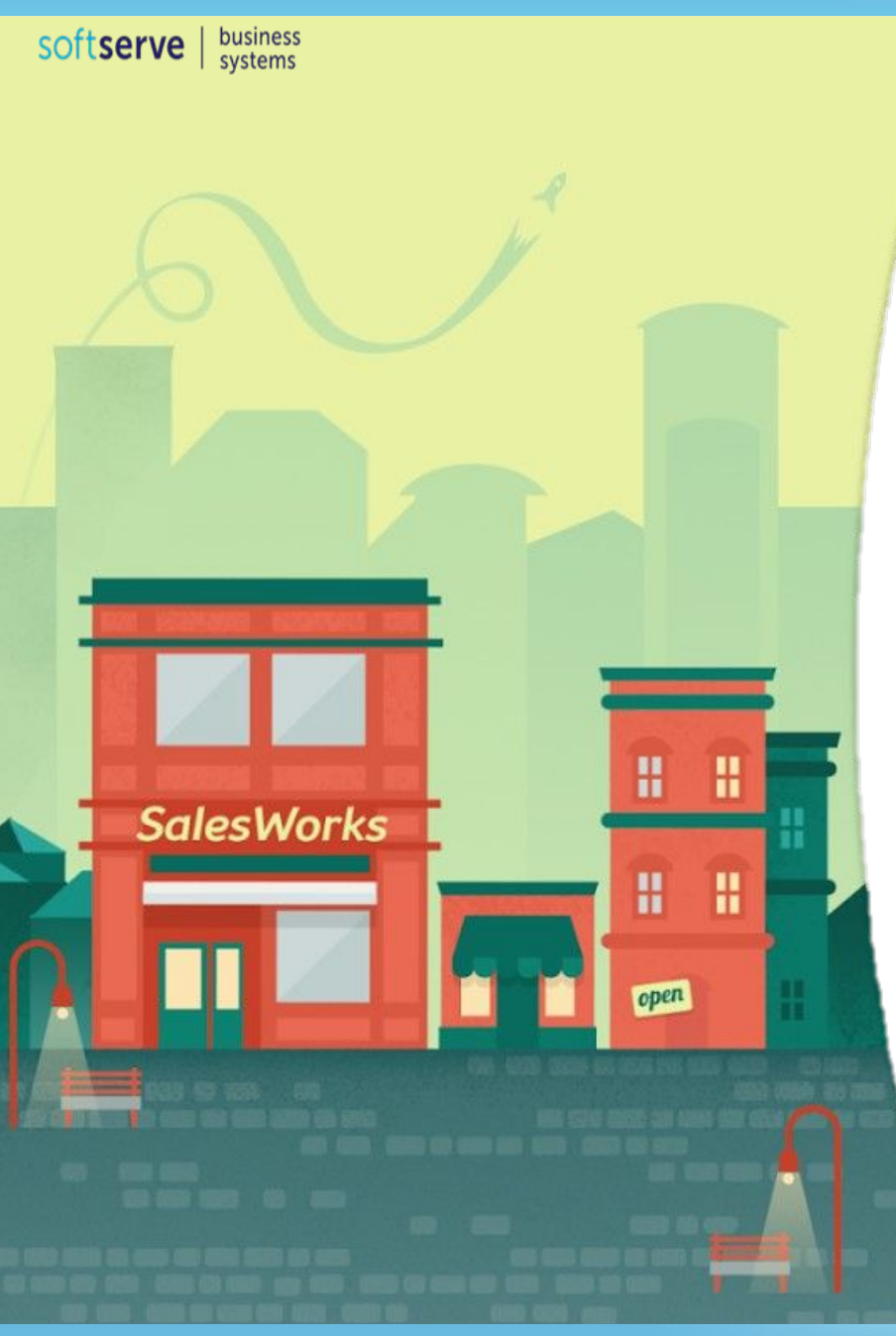

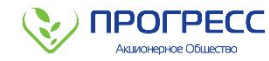

## **ПОЗДРАВЛЯЕМ! ВЫ УСПЕШНО ЗАВЕРШИЛИ КУРС SalesWorks!**

**При необходимости, Вы всегда можете вернуться к просмотру любого из представленных 6-и модулей**

**Закройте данное окно**

O

**Январь 2019**